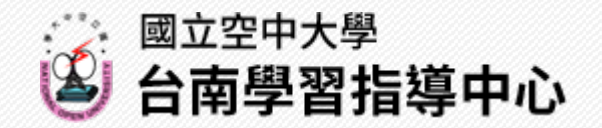

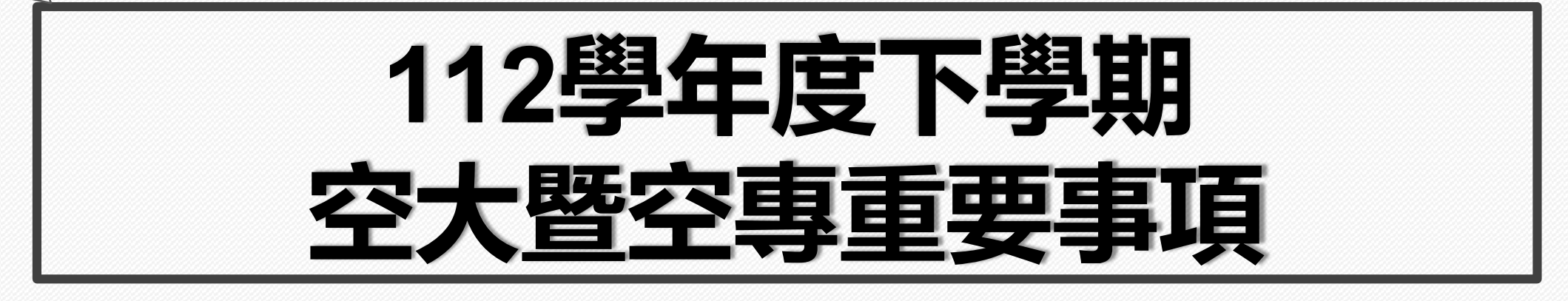

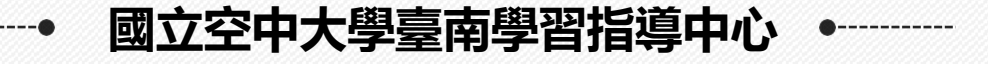

• **本手冊電子檔含相關網站連結,請多加使用** • **為維護個人權益,有關學校及中心各項規定,請查閱空大及本中心網 頁。日後公布之訊息如與本手冊不相同,以最新公告訊息為準。** *1*

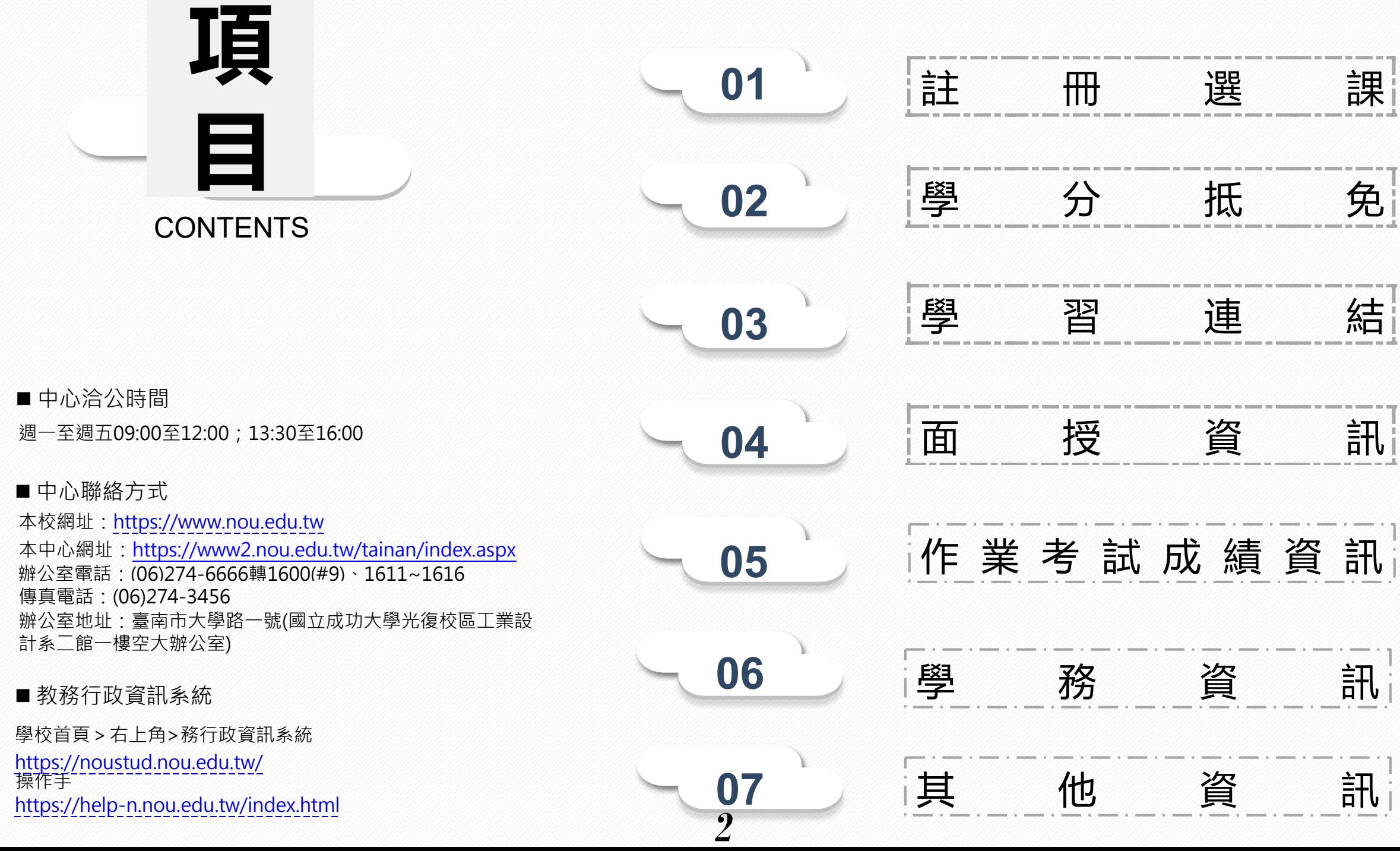

#### **112下新生註冊選課流程** Ш

#### **現場註冊選課**(9:00-12:00**,**13:00-16:00) 112/12/09**、**10 112/12/11-29(**僅平日**)

**網路報名**112/10.25-11.30

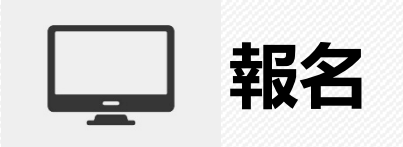

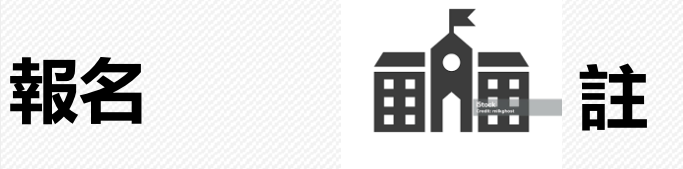

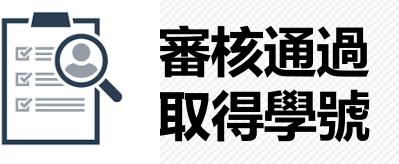

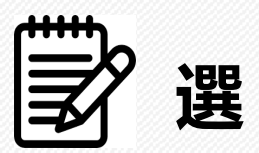

- [網路報名系統](https://solstud.nou.edu.tw/sol/signup/)
- 繳交報名費300元
- 
- 於公告期間請至中心**現場核驗 •** 學號查詢: 網路報名系統、 **正本**資料, 辦理註冊選課
- [教務處新生報名相關公告](https://studadm.nou.edu.tw/FileManage/download_recruit?categoryId=18) 全修生、選修轉全修生、空專
	- 學歷或資格證明
	- 大頭照
	- 身份證正反面
	- 選修生
		- 身份證正反面
	- [學費減免:](https://studadm.nou.edu.tw/FileUploads/File/2142/count_1122.pdf) 先申請後選課
- 現場註冊繳費單
- 單一登入帳號密碼
- √ 學號

- 首次登入密碼:身份證字號 (英文大寫)
- 可登[入教務行政資訊系統、](https://noustud.nou.edu.tw/)
- [數位學習平台、](https://uu.nou.edu.tw/mooc/login.php)
- [webmail](https://webmail.nou.edu.tw/)學生信箱 (詳學習連結) **課程相關系統及網站於課程**
	- **開播後方能使用**
- [教務行政資訊系統](https://noustud.nou.edu.tw/) [操作手冊](https://help-n.nou.edu.tw/index.html) • [多元繳費方式](https://studadm.nou.edu.tw/FileUploads/File/2104/pay.pdf)
- 112[下新生註冊選課注意事項](https://studadm.nou.edu.tw/FileUploads/File/2098/1122_N_all_%E6%94%B9P4%E3%80%8130%E3%80%8160.pdf)
- 新生學生證寄發: 空大全修新 生、空專新生之學生證於**期中 考前2週**由教務處以**掛號**寄予 同學。
- 舊生 112[下舊生選課注意事項](https://studadm.nou.edu.tw/FileUploads/File/2097/1122_O_all_%E6%94%B9P30%E3%80%8160.pdf)

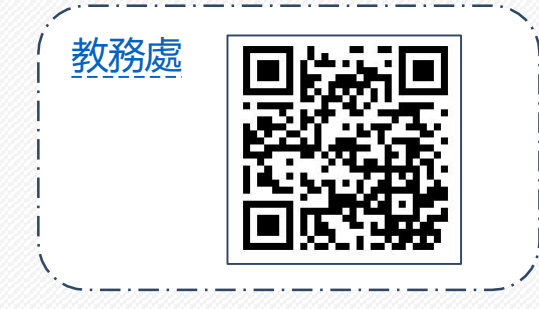

# **112學年度下學期學分抵免(若因疫情影響異動方式,請注意教務處公告)**

■ 請參閱<mark>教務處 > 學分抵免</mark>專區之公告, 申請時間内提出學分抵免申請, 逾期不再受理。

■ 網路申請日期暨現場繳件時間:113年2月19日至2月24日上午9時至12時;下午1時30分至4時30分 (網路申請開放至2月 **24日下午4時30分)**

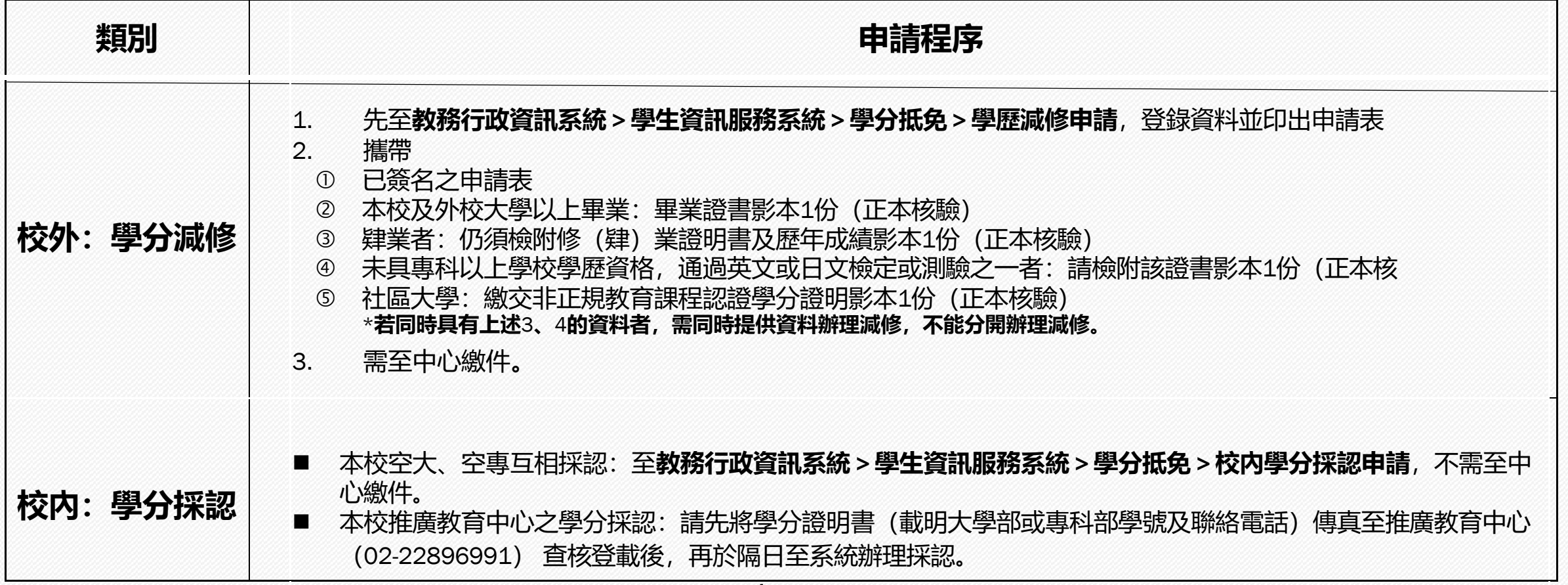

**┃┃ 學 習 連 結** スンファンス インストンの「學生以單一帳號密碼登入相關系統及平台,帳號:學號,密碼:預設為身分證字號(英文字母大寫), 第1次使用請先更改密碼(空大首頁>在校生>電腦網路支援>我要修改密碼)

#### **※ 課程相關系統及網站於課程開播後方能使用**

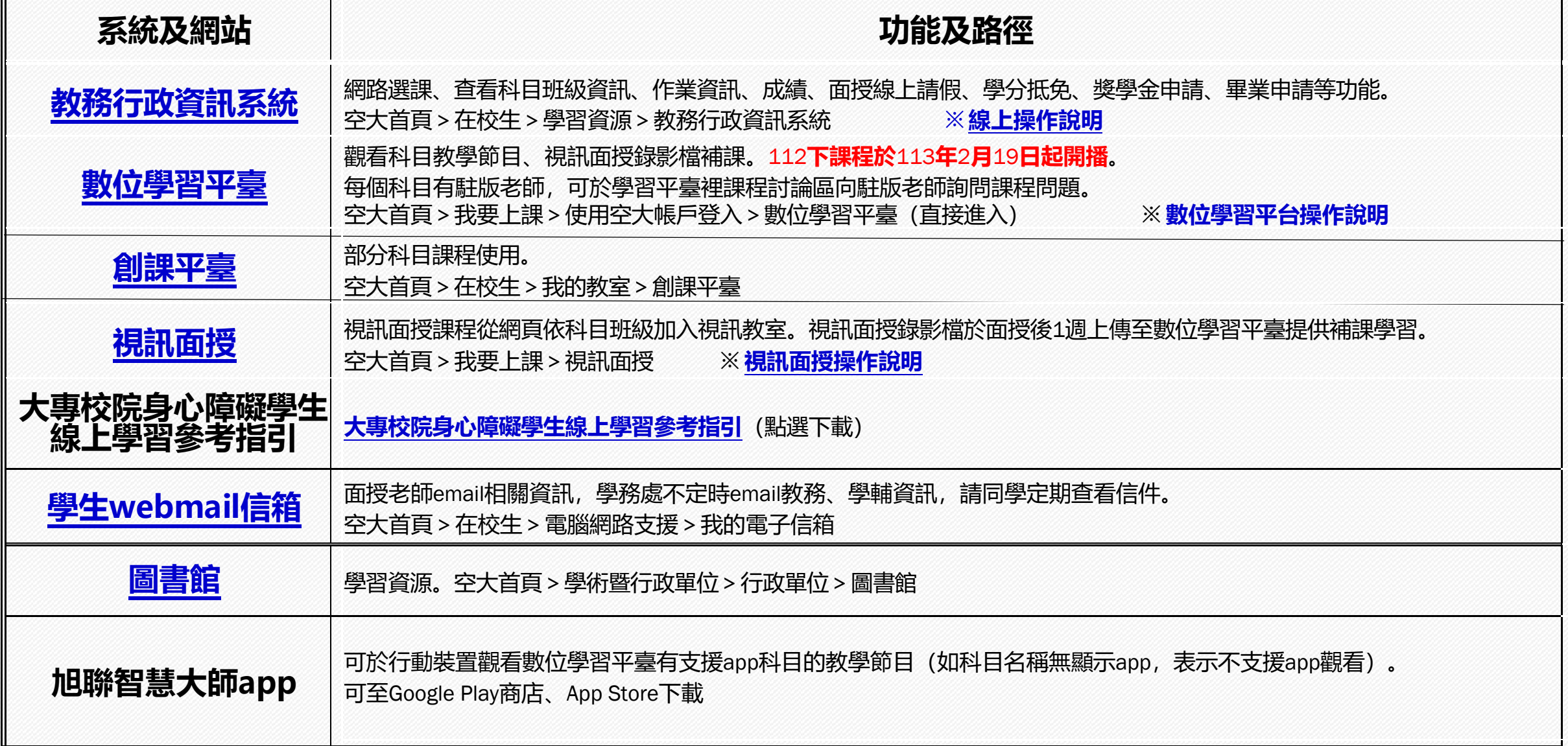

■所有開設課程【除備註為「視訊面授(無實體面授)」或僅實體面授外】均可自行選擇上課方式:

- 實體面授
- 視訊面授:上午班(9:00~10:50)、下午班(14:00~15:50)或夜間班(19:00~20:50)
- 視訊面授夜間班為全面開設(週一至週五晚上每次面授二節課19:00-19:50、20:00-20:50)
- 如面授點選課未達人數, 將逕予編入視訊面授夜間班:
	- 實體面授人數:未達**10**人,
	- 視訊面授上、下午班:未達**30**人

如學生選讀科目因無法開設實體面授而須編為視訊面授班時,得於開播日後2週內洽所屬中心辦理改選。

■電腦實習課:112下電腦實習課日期與注意事項,請至中心網頁 > 最新消息 > 電腦實習課 程日期查看。 ■因故無法參加面授教學,請提前至教務行政資訊系統線上請假,操作流程請參[閱教務系統操作手冊](https://help-n.nou.edu.tw/index.html) ■各類專班:面授及考試之日期、時間及教室資訊,請登入教務行政資訊系統、或至中心網頁 > 最新消 息>專班最新消息

# • 列印時間:113年2月19日至4月28日<br>■ 列印略徑(查看本學期所

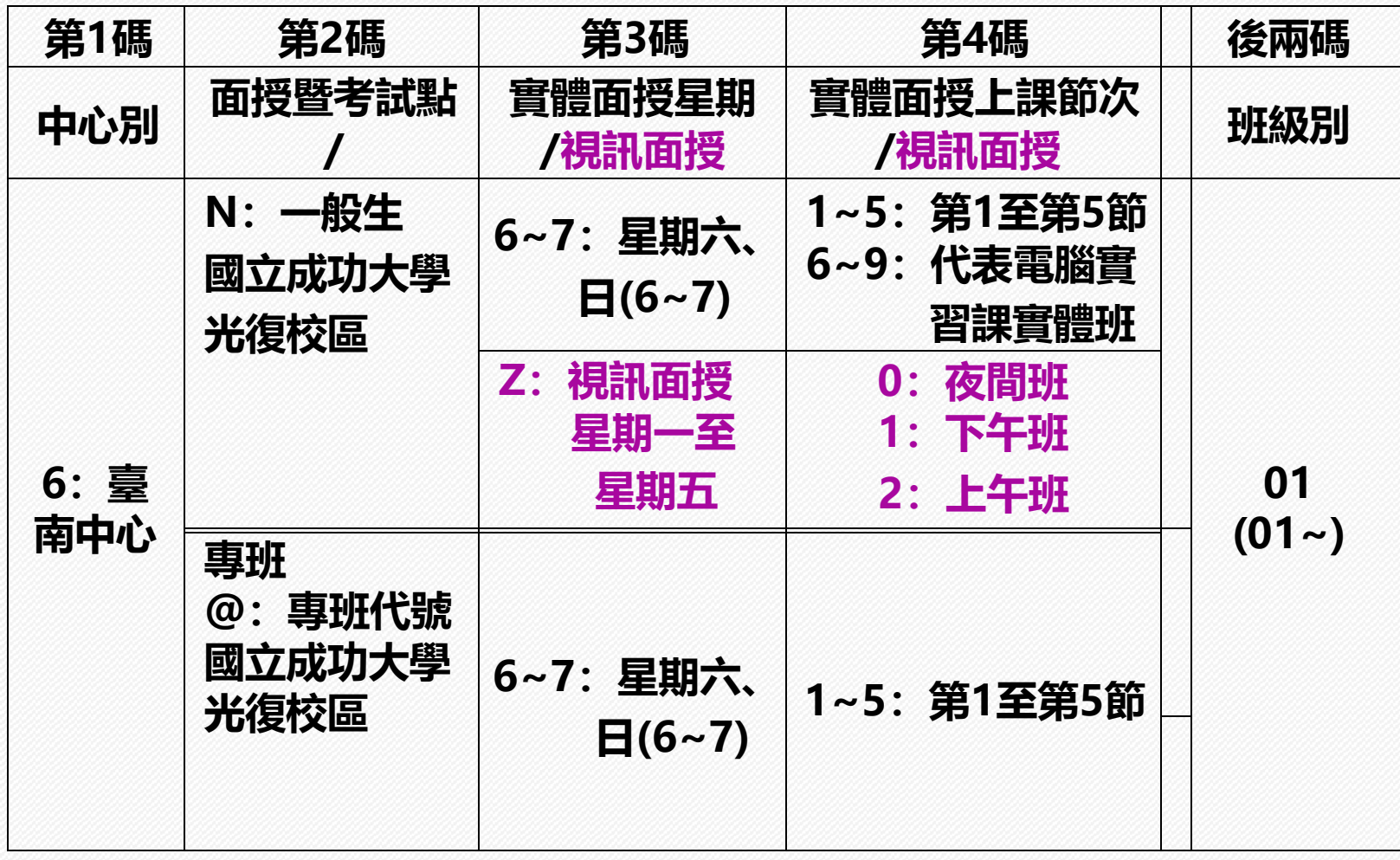

- 修科目之編班、面授及考 試相關資訊):
	- 教務行政資訊系統:
		- 學生資訊服務系統>註 冊選課>選課卡列印
		- APP快捷功能區>上課考試
- 編班代碼:6碼,範例:
- 實體面授 6N6101 成大校區星期六第一節
- 視訊面授 ZZZ001(夜間)、 ZZZ101(下午)、ZZZ201(上午)
- 視訊面授考試地區代碼 6NZ001(N成大校區)
- 專班面授 6@61A1

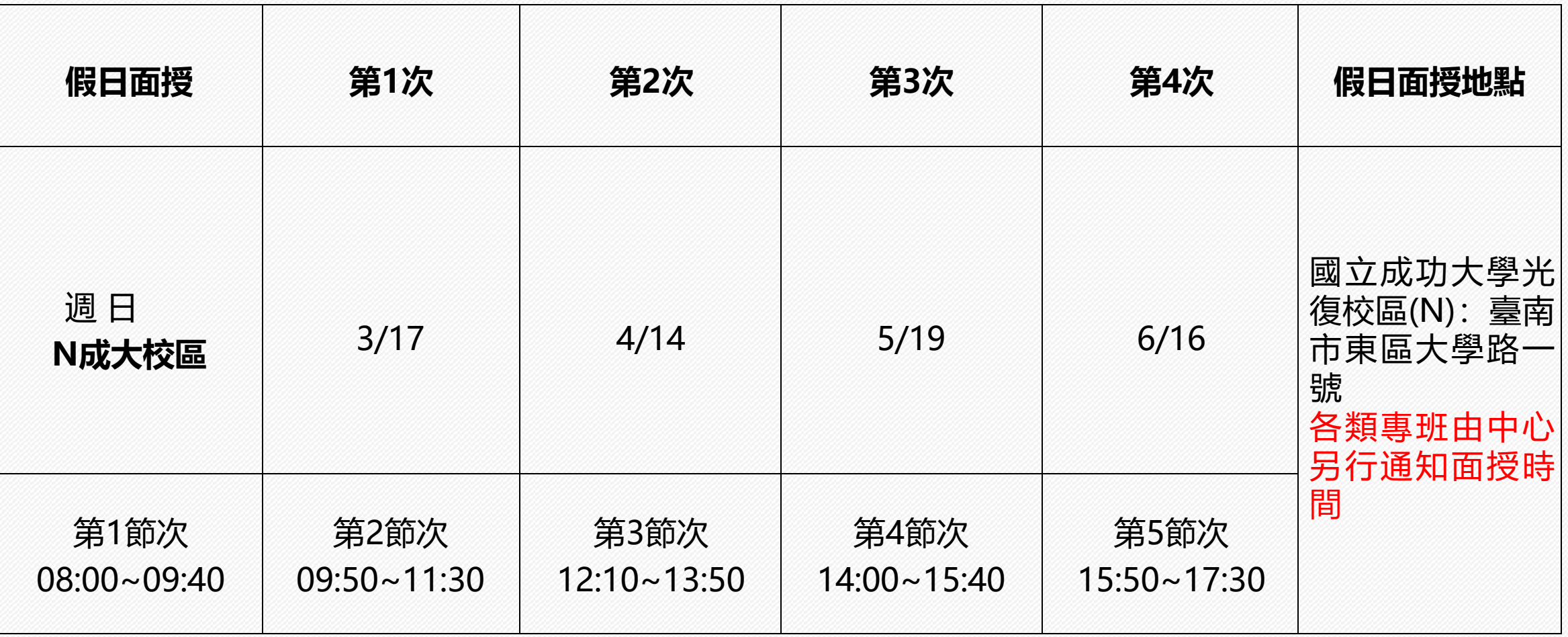

**註:112下本中心假日面授為實體面授,確定日期及場地,請以中心網頁最新公告為準。**

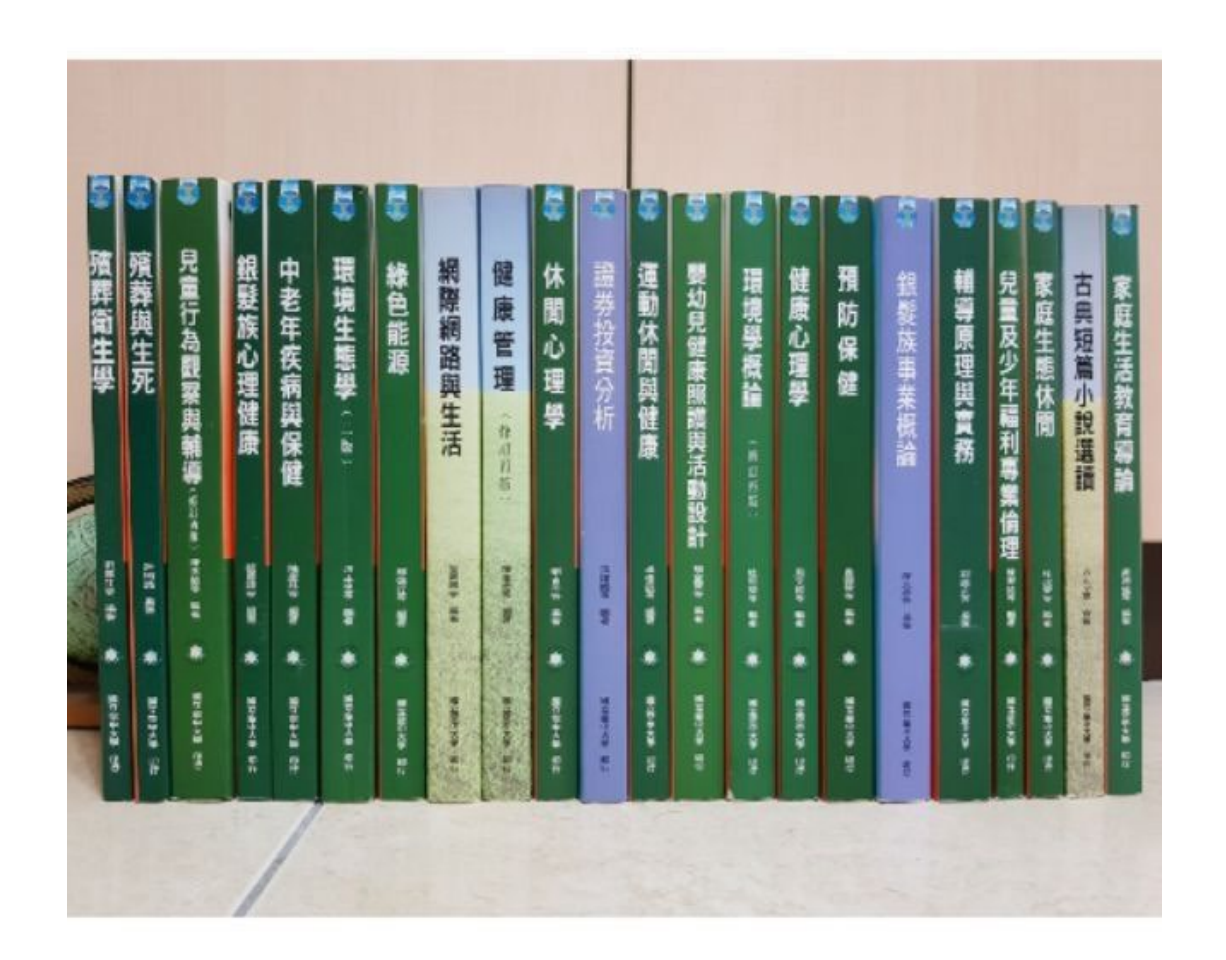

■每學期教科書定價及適用版次請參閱空**大 出版中心公告(空大首頁>學術暨行政單 位>行政單位[>出版中心\)](https://www2.nou.edu.tw/pd/index.aspx)。**

## ■購買方式:

- 空大合作社(於蘆洲校本部):可現場 購買或洽詢訂購02-22829355 #6803
- [空大合作社網路書店](https://noucoop.com/)
- [三民網路書店](https://activity.sanmin.com.tw/NOU/)
- 經銷書局:出版中心>購書方式>個人 訂購[>經銷書局查](https://www2.nou.edu.tw/pd/docdetail.aspx?uid=3669&pid=3660&docid=12282)詢
- 6 訂[購電子書](https://reurl.cc/ZGXRl6)

■ 成績計算: 100分為滿分, 學期成績達 60分以上取得學分

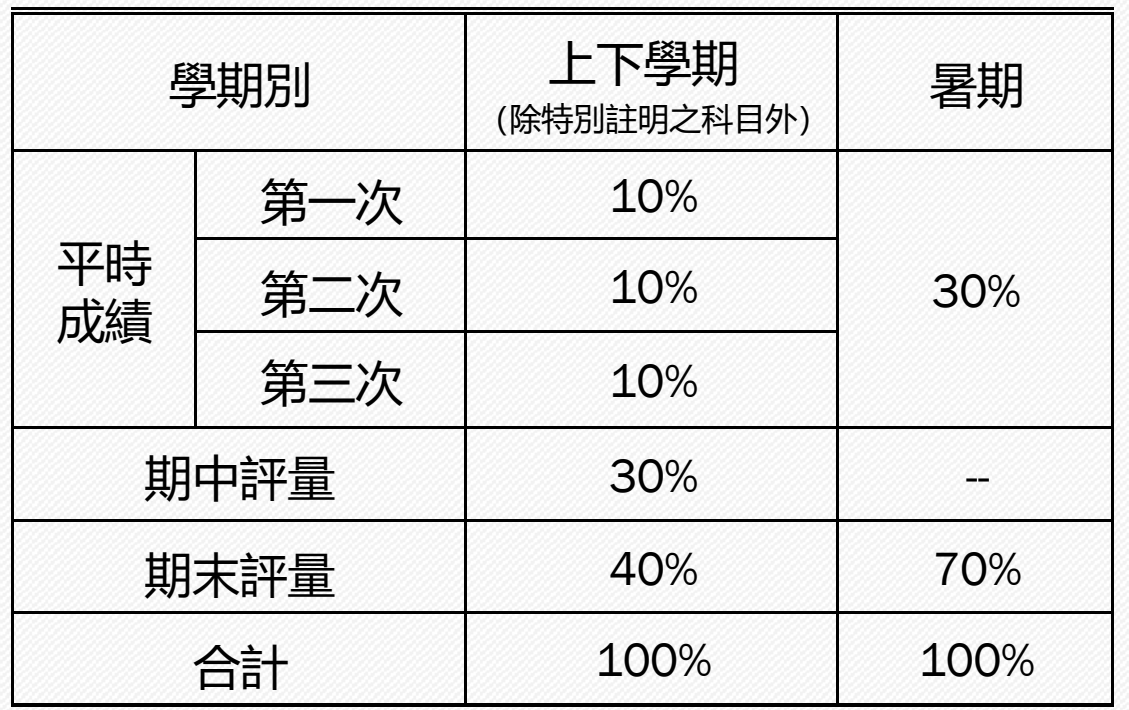

- ▶ 學生上下學期平時成績 (30%) 分別為: (自 109 上起新 制)
	- 第一次、第二次平時成績(各10%,合計20%): 2次作 業成績
	- 第三次平時成績(10%):由面授教師依據學生之學習 參與(含面授到課率及面授教師規定)評定。

平時及考試成績網路查詢:依教務處公告行事曆 時間至教務行政資訊系統查詢。

#### ■ 成績複查申請日期:

□ 考試成績複查: 請注意**中心網頁>學生專區>課務資訊>考試資訊> 成績複查**之公告,於規定時間內,填寫複查申請表向 中心申請(中心網頁>下載專區>註冊>考試成績複 查申請表) 。

#### □ 平時成績複查:

- 請注意**中心網頁>最新消息>平時作業**之公告,於 規定時間內提出複查申請,並檢 附相關證明文件 向中心申請(如為成績漏登或誤登,請檢附批閱過 之作業正本)。
- 平時成績複查申請可於每學期期末考當天持相關證 明文件至各考場的臨時辦公室申請或郵寄至中心辦 理。
- 未依面授教師相關規定方式繳交或逾期繳交之作業, 不受理複查。

# **兩次作業繳交規定**

- ■各科目平時作業統一規定為2次(除科目評量方式另 有規定),各次作業題目請至**教務行政資訊系統>學 生資訊服務系統>作業考試資訊**查詢。
- ■2次平時作業繳交時間及方式, 遵循面授老師之規定 **並將作業上傳至數位學習平台等方式,繳交後請確認** 是否繳交成功,避免影響平時成績。
	- 紙本作業:請用空大作業用紙或面授老師認可之紙張 書寫,前項作業用紙可於空大合作社購買。
- ■其他資訊: 請詳閱**中心網頁 > 學生專區 > 成績專區 > 平時成績**。

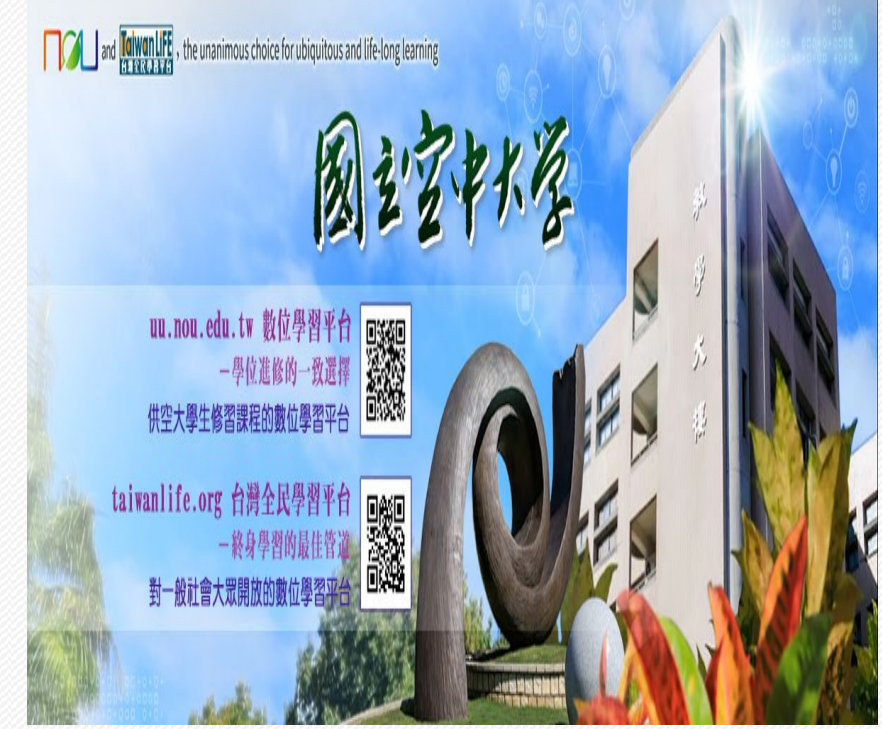

### 考試日期:

- 期中考:**113年04月20日至21日**
- 期末考:**113年06月22日至23日**

## ■考試地點:

- 自選課程含有部分視訊及部分實體面授:其 考試地點為實體面授之地點
- 若原部分或全部實體課程有未達開班人數者, 則被編排為視訊夜間班時:考試地點仍維持 原實體面授地點。

#### ■參加考試:

• 請攜帶學生證或身分證應考,並遵守本校教 務法規之學生考試規則。

#### ■歷屆考題:

• 可查詢歷年考試題目(空大首頁>在校生> 我的教室>歷屆考題)

*12*

#### 期中考二次考查

- **期中考不及格且達30分**者,可於成績公 告後10日内自行向面授老師申請, 採行 補救教學及給予期中二次考查,考查內 容由面授老師規定。
- 二次考查成績超過60分者以60分計算; 未達60分者,二次考查成績與原成績擇 優為計。
- **期末考無二次考查**。
- ※ 「考試時間、教室」與「面授時間、教室」是**不同**, 請詳閱**中心網頁>中心最新消息** 或 **專班最新消息> 面授編班 表、考試相關資訊**之公告;其他考試相關 資訊請參考教務處考試資訊專區。
- ※ 若因不可抗力之因素, 或所在地學校之重大活動, 須更改日期或地點時,請參照臺北中心網站最新消 息公告之日期、地點。
- ■同學因故無法參加正考時:
	- 考試前二週內攜帶證明文件,親自或託人至中心辦 理請假手續
	- 臨時事故者,最遲於考試後二日內檢具證明文件補 辦
	- 可於第2次面授及第4次面授時,持證明文件在各面 授點臨時辦公室辦理期中、期末考試請假。

## ■恕不受理郵寄及傳真請假

■補考分數計算方式等資訊請詳閱中心網頁 > 學生專區 > 考試資訊>考試注意事項之公告。

#### ■補考日期:

- 期中補考:**113年04月27日至28日**
- 期末補考:**113年06月29日至30日**
- ■補考地點: 臺南中心 (臺南市東區大學路一號【成大 光復校區空大辦公室】)
- ※ 若因不可抗力之因素, 或所在地學校之 重大活動,須更改日期或地點時,請參 照臺南中心網站最新消息公告之日期、 地點。
- ※ 同時兼具空大及空專身分者,若分為兩 個校區面授,可於每學期第2次及第4次 面授前申請寄考(將所有科目集中至同一 校區考試,期中及期末考均需辦理)。

#### 112 **下學期開學典禮:**113 **年** 03 **月** 02 **日(六)(暫訂)**

#### ■新生導師

本校為協助新生面對新的學習環境順利瞭解相關訊息,建立自我 導向學習,安排一位新生導師。本中心以郵寄、簡訊通知新生所 屬導師班資訊,歡迎同學於導師時間以電話或email方式與導師聯 繫請教。如不知道自己所屬導師請直接向中心詢問。

#### ■諮商輔導

協助學生解決困難並增加歸屬感,凡當學期在學之全修生、選修 生及空專生,如果有心理、情緒、學習等困擾,需要諮商輔導時, 請向本中心學務組登記,安排諮商老師晤談時間。

### ■E-mail最大班

學生事務處每學期會以學校配予學生之「空大學生webmail信 箱」,以電子郵件方式,不定期傳送校務最新資訊、重要活動提 醒與叮嚀等,週知所有師生。請同學多使用學生信箱。

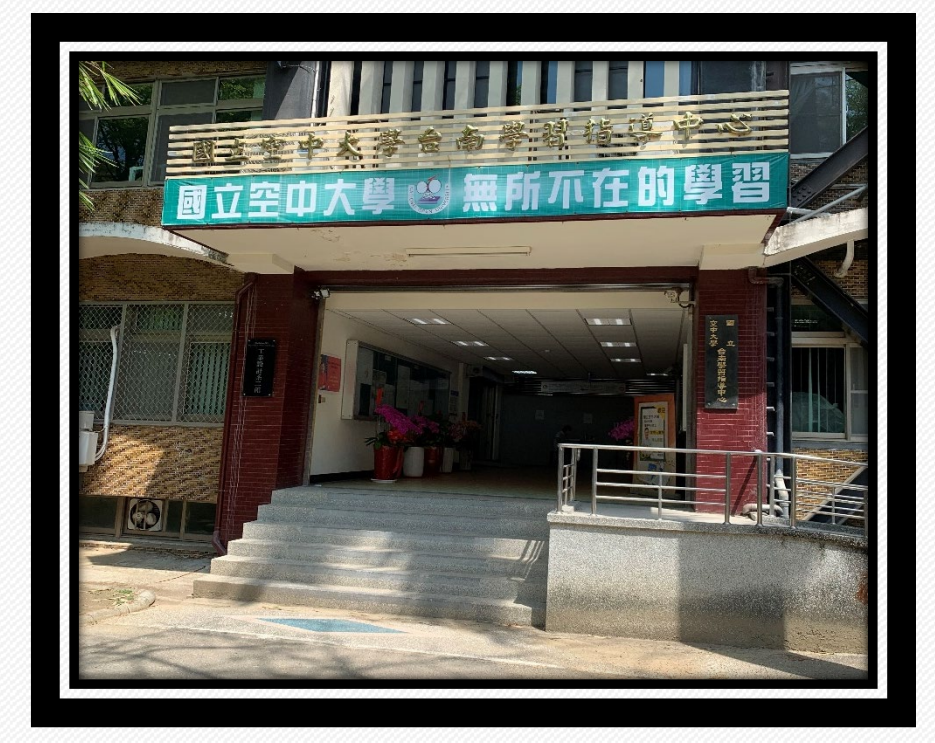

## ■社團資訊:

- 本中心學藝性、康樂性、體能(育)性 及綜合性共7個社團(如右表)
- 請參閱本中心網頁[>學生社團之](https://www2.nou.edu.tw/tainan/doclist.aspx?uid=53&pid=20)資訊
- 獎學金資訊: 請參閱
	- 學務處 > <mark[>獎學金專區](https://www2.nou.edu.tw/coach/doclist.aspx?uid=4439&pid=4376)</mark>
		- 本中心首頁 > 學生專區 > <mark>獎學金</mark>專區。
- ■停車證申請: 請參閱
	- 本中心首頁>學生專區[>停車證申請專](https://www2.nou.edu.tw/tainan/docdetail.aspx?uid=157&pid=19&docid=21251) 區。

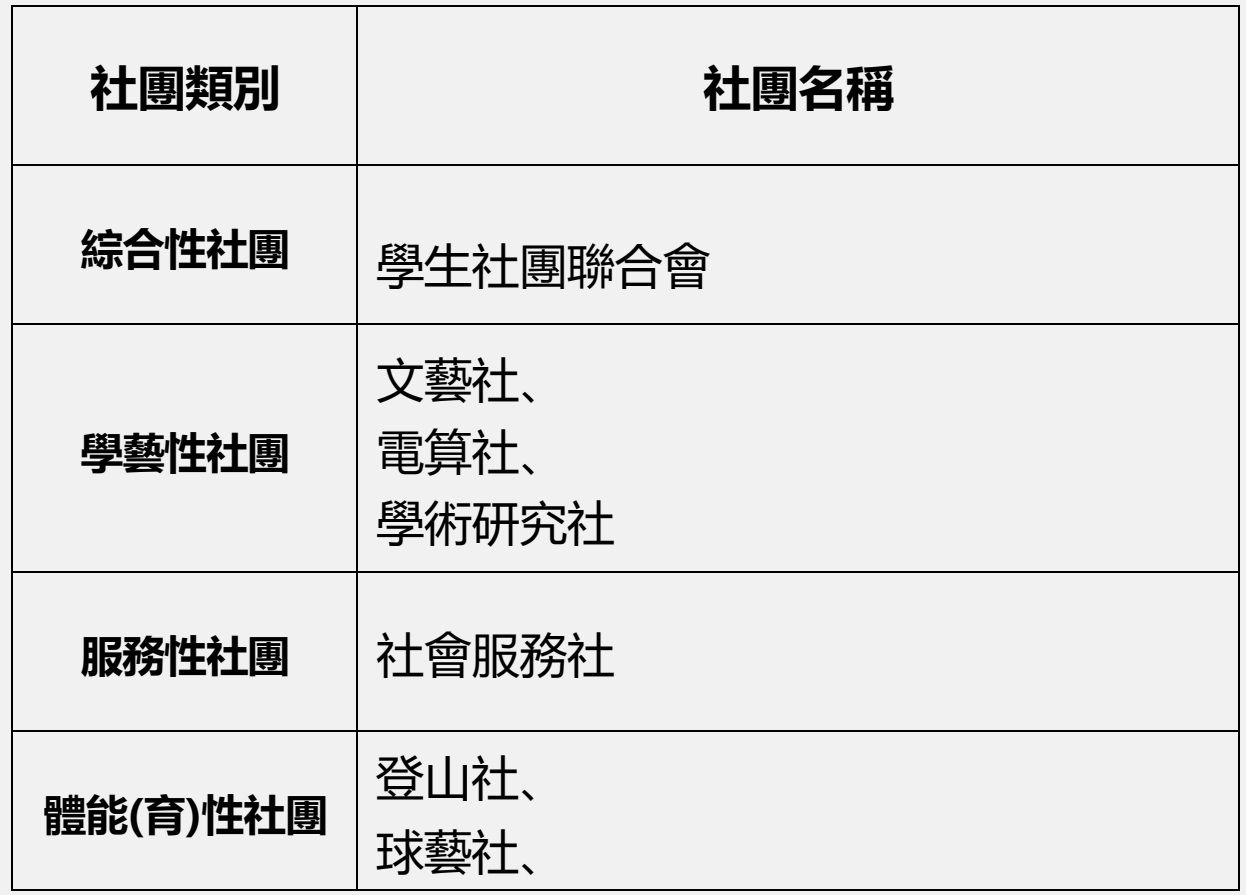

# **申請表格:中心網站[>表單下載](https://www2.nou.edu.tw/tainan/docdetail.aspx?uid=114&pid=112&docid=10649)**

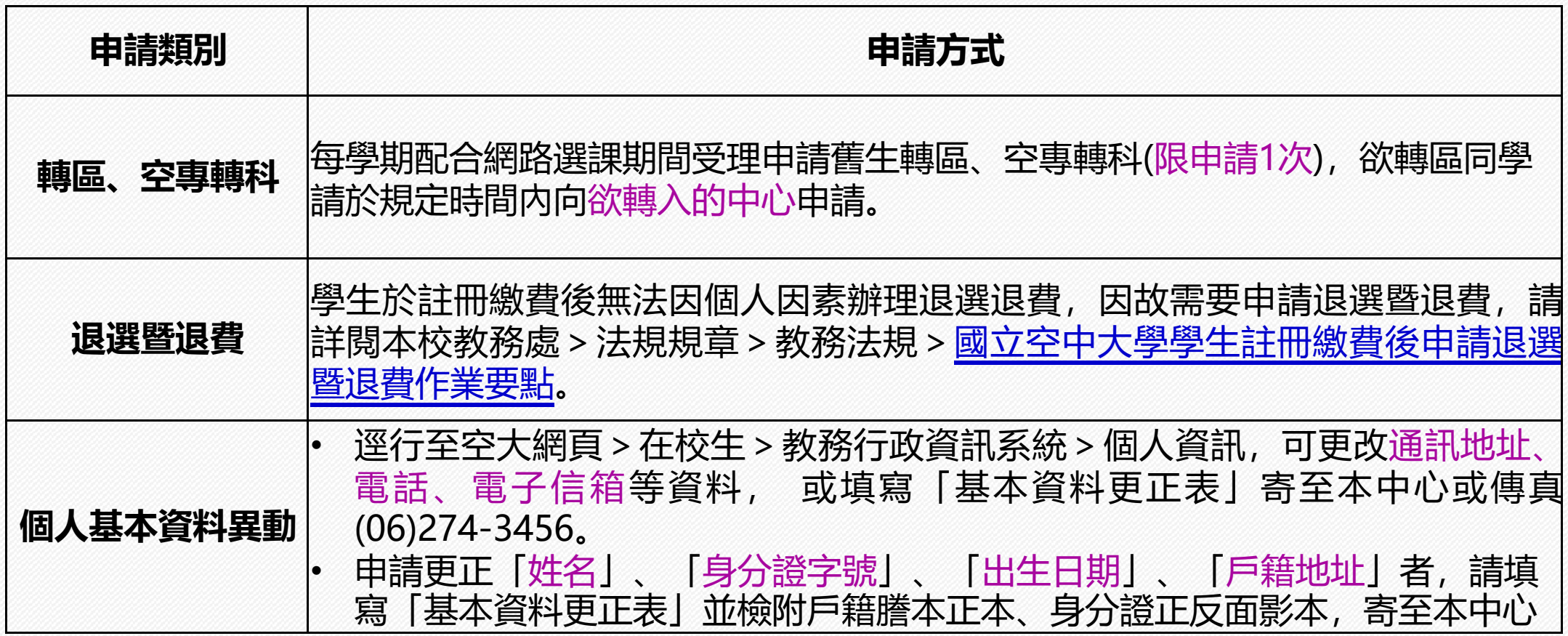

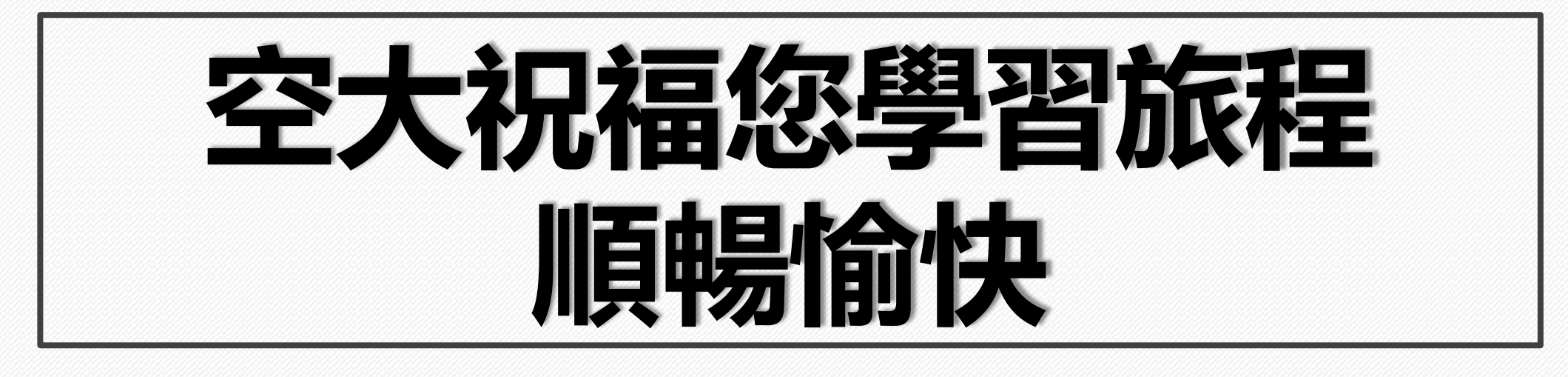

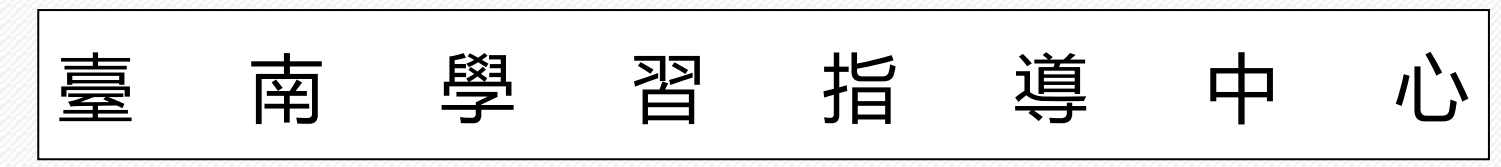

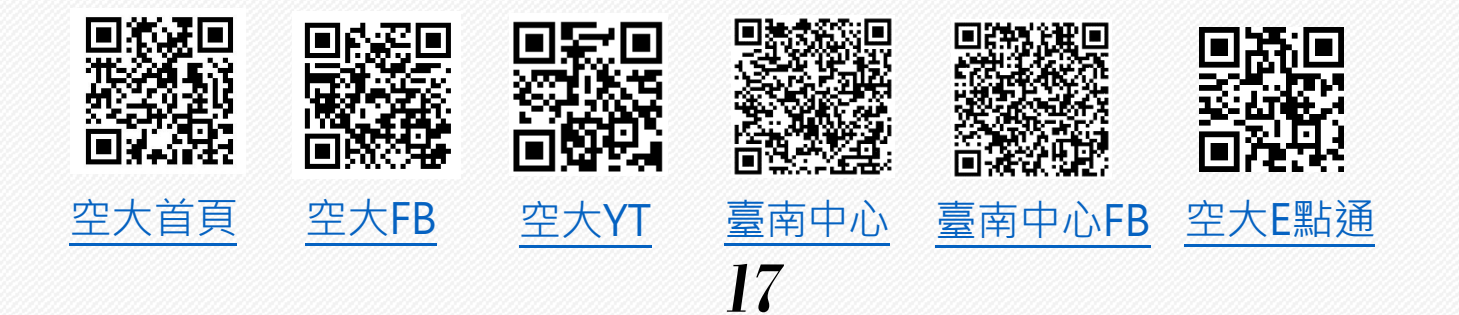

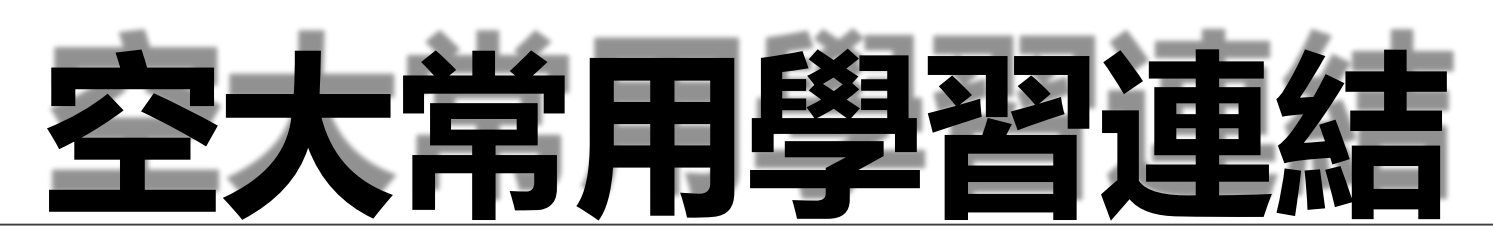

**功能於**112**下課程**113**年**2**月**19**日開播後才能登入使用**

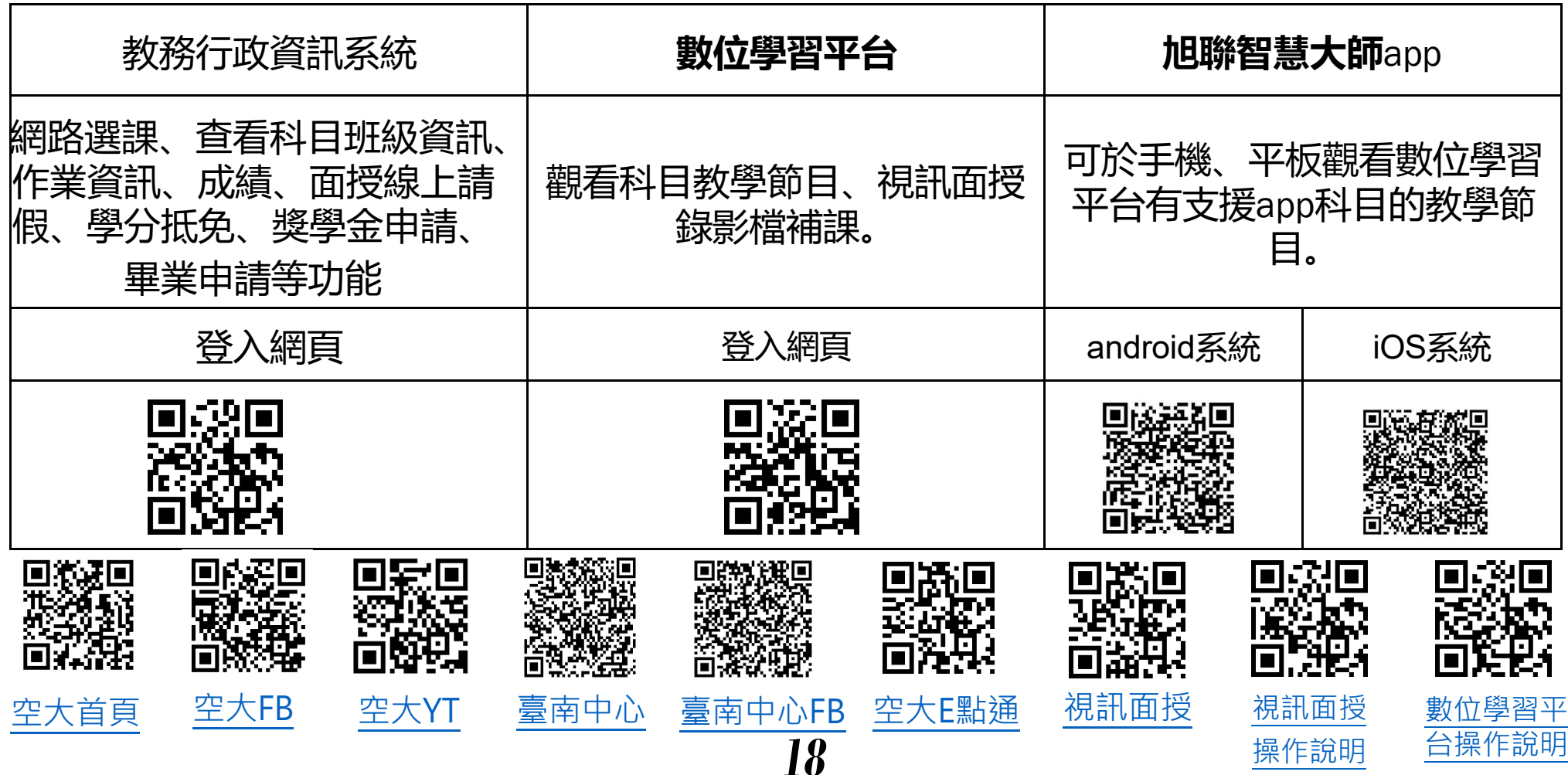